# Bind 9 - настройка DNS-сервера

Опубликовано muff в Сб, 2009-08-22 12:34

По умолчанию во FreeBSD используется одна из версий программы BIND (Berkeley Internet **Name Domain**), являющейся самой распространенной реализацией протокола DNS.

**FreeBSD** в настоящее время поставляется с сервером DNS BIND9, предоставляющим расширенные настройки безопасности, новую схему расположения файлов конфигурации и автоматические настройки для chroot. chroot-каталогом является /var/named, соответственно в конфигурационных файлах все пути будут относительно этого каталога. Исходя из вышесказаного:

## $#$  cd /var/named

У нас уже есть пример конфигурационного файла. Сохраним его (на всякий случай), и создадим свой:

# my etc/namedb/named.conf etc/namedb/named.conf.default # touch etc/namedb/named.conf

Конфигурирование сервера я начинаю с настройки утилиты управления rndc.

Воспользуемся утилитой rndc-confgen для генерации конфигурационного файла rndc:

## # rndc-confaen >> etc/namedb/rndc.conf

```
Посмотрим результат:
```

```
# cat etc/namedb/rndc.conf
# Start of rndc.conf
key "rndc-key" {
algorithm hmac-md5;
secret "8moaOusPKbIDSaOifvcrwA==":
l۱;
loptions {
default-key "rndc-key";
default-server 127.0.0.1;
default-port 953;
l};
\# Fnd of rndc.conf
# Use with the following in named.conf, adjusting the allow list as needed:
# key "rndc-key" {
\# algorithm hmac-md5;
# secret "8moaOusPKbJDSaQjfvcrwA==";
# }:
l#
# controls {
# inet 127.0.0.1 port 953
# allow { 127.0.0.1; } keys { "rndc-key"; };
# }:
# End of named.conf
```
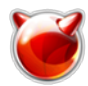

Берем из полученного файла необходимые данные для named.conf (отмечено, что эти строки необходимо вставить в named.conf). Потом добавляем остальные опции:

## # cat etc/namedb/named.conf  $#$  rndc key "rndc-key" { algorithm hmac-md5; secret "8moaOusPKbJDSaQjfvcrwA=="; |}; **c**ontrols { inet 127.0.0.1 port 953 allow { 127.0.0.1; } keys { "rndc-key"; }; l};  $\#$  end rndc // Назначаем access-листы (потом пригодится...) acl "client" { 127.0.0.1; 195.3.159.250/32; }; acl "slave" {  $x.x.x.x/x; y.y.y.y/y;$  }; // Настраиваем логирование. Нужная штука;) llogging { channel mv-default { file "/log/named" versions 5 size 10m; print-time yes; print-category yes; print-severity yes; l}; channel general { file "/log/general" versions 2 size 10m; print-time yes; print-category yes; print-severity yes; l}; channel database { file "/log/database" versions 2 size 10m; print-time yes; print-category yes; print-severity yes; ┃} ; channel security { file "/log/security" versions 2 size 10m; print-time yes; print-category yes; print-severity yes; l۱; channel config { file "/log/config" versions 2 size 10m; print-time yes; print-category yes; print-severity yes;

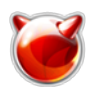

}; channel resolver { file "/log/resolver" versions 2 size 10m; print-time yes; print-category yes; print-severity yes; }; channel xfer-in { file "/log/xfer-in" versions 2 size 10m; print-time yes; print-category yes; print-severity yes; }; channel xfer-out { file "/log/xfer-out" versions 2 size 10m; print-time yes; print-category yes; print-severity yes; }; channel notify { file "/log/notify" versions 2 size 10m; print-time yes; print-category yes; print-severity yes; l}: channel client { file "/log/client" versions 2 size 10m; print-time yes; print-category yes; print-severity yes; }; channel unmatched { file "/log/unmatched" versions 2 size 10m; print-time yes; print-category yes; print-severity yes; }: channel network { file "/log/network" versions 2 size 10m; print-time yes; print-category yes; print-severity yes; }; channel update { file "/log/update" versions 2 size 10m; print-time yes; print-category yes; print-severity yes; }; channel queries { file "/log/queries" versions 2 size 10m;

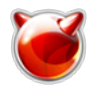

print-time yes; print-category yes; print-severity yes; }; channel dispatch { file "/log/dispatch" versions 2 size 10m; print-time yes; print-category yes; print-severity yes; }:ו channel dnssec { file "/log/dnssec" versions 2 size 10m; print-time yes; print-category yes; print-severity yes; }; channel lame-servers { file "/log/lame-servers" versions 2 size 10m; print-time yes; print-category yes; print-severity yes; }; category default { my-default; }; category general { my-default; general; }; category database { my-default; database; }; category security { my-default; security; }; category config { my-default; config; }; category resolver { my-default; resolver; }; category xfer-in { my-default; xfer-in; }; category xfer-out { my-default; xfer-out; }; category notify { my-default; notify;}; category client { my-default; client;}; category unmatched { my-default; }; category network { my-default; network; }; category update { my-default; update; }; category queries { queries; }; category dispatch { my-default; dispatch; }; category dnssec { my-default; dnssec; }; category lame-servers { lame-servers; }; }; // теперь пошли опции options { // Указываем рабочую директорию directory "/etc/namedb"; // Прячем имя сервера (повышаем безопасность) hostname "DNS server"; // Разрешаем рекурсивные запросы recursion yes;

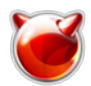

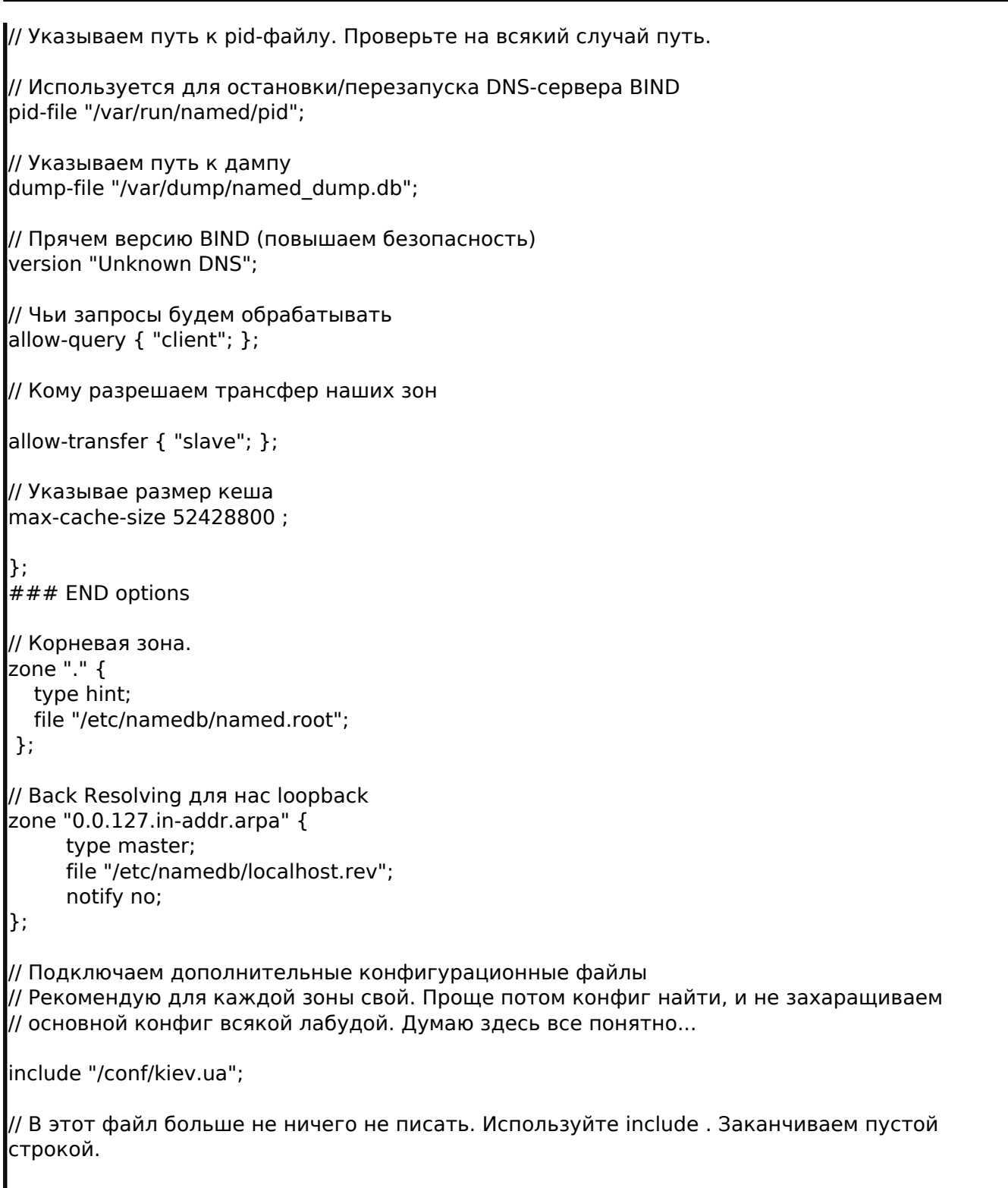

Разберем конфигурационный файл более детально.

Сначала идут опции для работы утилиты rndc. Потом секция настройки access-листов. Рекомендую использовать именно access-листы, а не прописывать всюду айпишки и сети удобней будет;)

Далее идет настройка логов. Даннная секция настроена так, чтобы разные действия писались в разные файлы. Разберетесь что и куда, если будет такая необходимость;)

Кстати, нужно создать эту самую папку для логов...  $\#$  mkdir log

Далее идет секция опций. Думаю здесь все понятно.

Потом идет описание зон. С корневой зоной проблем не должно возникнуть, поскольку на данный момент используется тип slave, и список TLD-серверов должен подтягиваться непосредственно к нам с корневого ДНС-сервера F.

Рассмотрим файл бек-резолвинга для loopback. В дистрибутиве уже идет готовый файл, но я по привычке создаю свой (тем более IPv6 я пока не использую). Создадим файл

etc/namedb/localhost.rev

 $\left|\# \right.$  touch etc/namedb/localhost.rev

Приведем localhost.rev к следующему виду:

#### $\#$  cat etc/namedb/localhost.rev

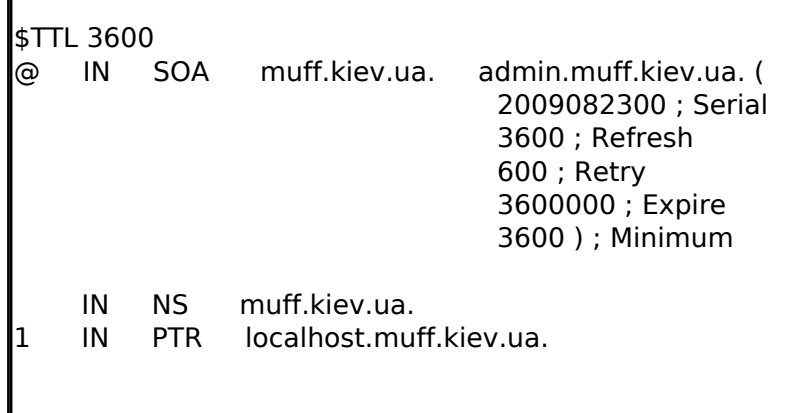

Рассматривать детально каждую опцию не буду. Этой информации достаточно в инете. Обрашу внимание только на то, что все имена заканчиваются точкой, указывая что это уже корневой домен; запись admin.muff.kiev.ua - это почтовый адрес администратора домена, только "@" заменена на ".", поскольку "@" в даном случае имеет служебное значение.

Далее прописываю какие еще файлы инклюдить в основной конфиг. Чтобы не путаться, все зоны свожу в дополнительные конфиги в алфавитном порядке. Приведу пример только с одним дополнительным конфигом "kiev.ua" (потом обычно их становится намного больше: com, com.ua, net, net.ua и т.д.).

Создаем каталог для дополнительных конфигурационных файлов и файл конфигурации для доменов вида \*.kiev.ua:

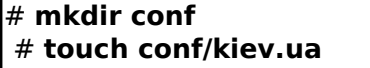

# cat conf/kiev.ua

Теперь добавим поддержку домена muff.kiev.ua:

```
zone "muff.kiev.ua" {
   type master:
   file "/zones/kiev.ua/muff.kiev.ua";
   allow-query \{any; \};
   allow-transfer { "slave"; };
B.
```
Создадим необходимые каталоги и файл зоны muff.kiev.ua.

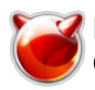

# **mkdir -p zones/kiev.ua** # **touch zones/kiev.ua/muff.kiev.ua**

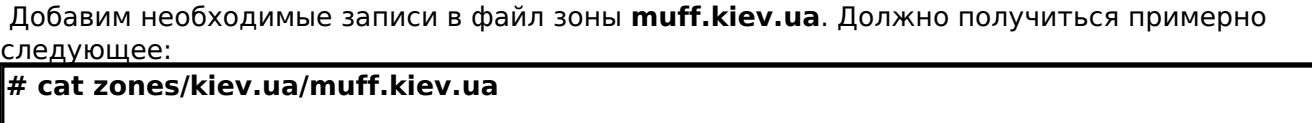

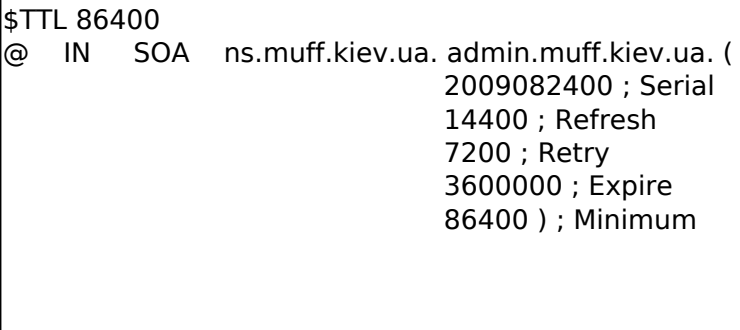

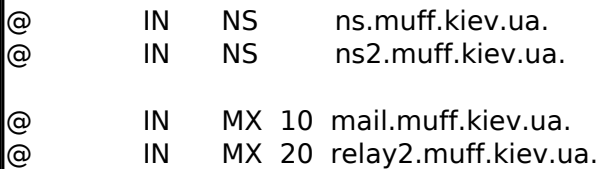

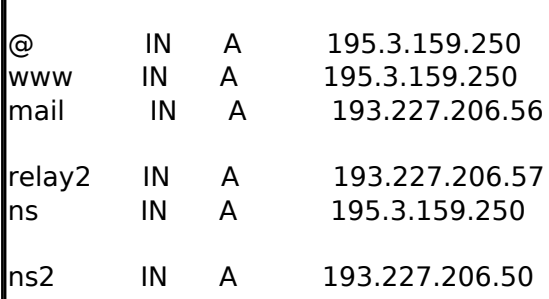

Добавляем несколько строк для старта **BIND** в **/etc/rc.conf**:

# **echo '### Domain Name Service' >> /etc/rc.conf** # **echo 'named\_enable="YES"' >> /etc/rc.conf** # **echo 'named\_flags="-u bind -c /etc/namedb/named.conf"' >> /etc/rc.conf**

Поскольку **BIND** будет работать от имени пользователя **bind**, сделаем его владельцем каталогов и файлов:

# **chown -R bind:wheel /var/named/log**

Запускаем демон сервера доменных имен: # **sh /etc/rc.d/named start**

Проверяем, запустился ли named:

## # **ps -ax | grep bind**

39512 ?? Is 0:00,05 /usr/sbin/named -u bind -c /etc/namedb/named.conf -t /var/named -u bind

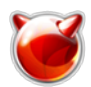

Все в норме, **BIND** запустился. Теперь проверим, как он будет отрабатывать наши запросы:

# **dig A @127.0.0.1 mail.ru** ; <<>> DiG 9.4.3-P3 <<>> A @127.0.0.1 mail.ru ; (1 server found) ;; global options: printcmd ;; Got answer: ;; ->>HEADER<<- opcode: QUERY, status: NOERROR, id: 27003 ;; flags: qr rd ra; QUERY: 1, ANSWER: 4, AUTHORITY: 6, ADDITIONAL: 0 ;; QUESTION SECTION: ;mail.ru. IN A ;; ANSWER SECTION: mail.ru. 60 IN A 217.69.128.43 mail.ru. 60 IN A 217.69.128.44 mail.ru. 60 IN A 217.69.128.41 mail.ru. 60 IN A 217.69.128.42 ;; AUTHORITY SECTION: mail.ru. 3600 IN NS ns.mail.ru. mail.ru. 3600 IN NS ns1.mail.ru. mail.ru. 3600 IN NS ns2.mail.ru. mail.ru. 3600 IN NS ns4.mail.ru. mail.ru. 3600 IN NS ns5.mail.ru. mail.ru. 3600 IN NS ns3.mail.ru.  $|$ :; Query time: 162 msec ;; SERVER: 127.0.0.1#53(127.0.0.1) ;; WHEN: Mon Aug 24 02:02:59 2009 ;; MSG SIZE rcvd: 196 **# dig A @127.0.0.1 muff.kiev.ua** ; <<>> DiG 9.4.3-P3 <<>> A @127.0.0.1 muff.kiev.ua ; (1 server found) ;; global options: printcmd ;; Got answer: ;; ->>HEADER<<- opcode: QUERY, status: NOERROR, id: 35632 ;; flags: qr aa rd ra; QUERY: 1, ANSWER: 1, AUTHORITY: 2, ADDITIONAL: 2 ;; QUESTION SECTION: ;muff.kiev.ua. IN A ;; ANSWER SECTION: muff.kiev.ua. 86400 IN A 195.3.159.250 ;; AUTHORITY SECTION: muff.kiev.ua. 86400 IN NS ns.muff.kiev.ua. muff.kiev.ua. 86400 IN NS ns2.muff.kiev.ua. ;; ADDITIONAL SECTION: ns.muff.kiev.ua. 86400 IN A 195.3.159.250 ns2.muff.kiev.ua. 86400 IN A 193.227.206.50 ;; Query time: 7 msec ;; SERVER: 127.0.0.1#53(127.0.0.1) ;; WHEN: Mon Aug 24 02:02:49 2009 ;; MSG SIZE rcvd: 113

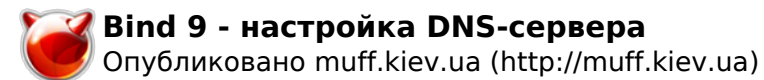

Демон полноценно функционирует. Отдал запрошенные данные домена **mail.ru** и отдал запрошенные данные для поддерживаемого домена **muff.kiev.ua**.

 Проверям работу утилиты **rndc** (чтобы просмотреть допустимые ключи и опции - необходимо набрать команду без ключей)

## **# rndc status**

number of zones: 15 debug level: 0 xfers running: 0 xfers deferred: 0 soa queries in progress: 0 query logging is ON recursive clients: 0/0/1000 tcp clients: 0/100 server is up and running

**# rndc reload** server reload successful

Теперь дело за малым - указать серверу, чтобы он свои dns-запросы обрабатывал самостоятельно. Изменяем опцию nameserver в файле **/etc/resolv.conf** на адрес loopback-интерфеса сервера:

**# cat /etc/resolv.conf**

domain muff.kiev.ua nameserver 127.0.0.1

Поздравляю. Теперь у вас есть полноценный DNS-сервер на платформе BIND9.

### **Примечание**

Любой файл зоны должен оканчиваться пустой строкой ! Иначе в логах вы будете видеть подобное:

### # **tail -f /var/named/log/general**

24-Aug-2009 02:08:17.125 general: warning: /zones/kiev.ua/muff.kiev.ua:25: file does not end with newline

### **Источник (получено** *2025-05-30 09:00***):**

<http://muff.kiev.ua/content/bind-9-nastroika-dns-servera>